# **How to View In-Flight CDRs**

**V E R S I O N 1 . 0 , J A N U A R Y 2 0 1 3**

### **Overview**

In-Flight CDRs are available in the iPass Legacy Portal (portal.ipass.com). A CDR file contains a record of all billable transactions for a given month.

## **Viewing the In-Flight CDR**

You can view the CDR using Microsoft Excel by saving the file as a CSV.

**To open the In-Flight CDR using Excel:**

- 1. Log in to the Legacy Portal (portal.ipass.com)
- 2. Navigate to: **Billing > Call Detail Records and Reports > View Your Monthly Records**.
- 3. Click on the month you would like to view.
- 4. Right-click on **INFLIGHT\_CDR.html**.
- 5. Select one of the following options from the drop-down list to save the file:
	- Internet Explorer: **Save target as…** 5,
	- ...<br>... Chrome: **Save link as…**
	- Safari: **Download Linked File As…** ri 2
	- Firefox: **Save Link As…** e.<br>Se
- 6. Choose a location for the file, change the file extension from .html to .csv (see the screenshot below), and then click **Save**.
	- Documents librar HT CDRA Save Cancel
- 7. Open the file using Microsoft Excel (you may have to choose Excel from a list of programs).

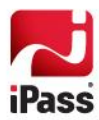

- 8. Right click on the first row and select **Insert** from the drop-down list. This should insert a blank top row that you can use as a header row.
- 9. Enter the following headers in the top row (you can find their definitions in the next section):
	- 5.d Column A: **Transaction ID**
	- $\frac{1}{2}$ Column B: **Billing Code**
	- $\frac{1}{2}$ Column C: **User ID**
	- $\mathbb{R}^2$ Column D: **Authentication Domain**
	- **Column E: Description**
	- $\mathbb{R}^2$ Column F: **GMT Time**
	- **Column G: Local Time**
	- **Column H: Length of Session**
	- Column I: **Billing Rate**
	- **Column J: Net Billing Amount**
	- **Column K: Access Type**
	- **Column L: Service Type** *Column F (GMT Time) will be blank.*
- 10. Save the file as an .xls (or .xlsx) so that it is easy to view in the future.

### **Field Definitions**

The table below defines each of the columns you entered into the CDR.

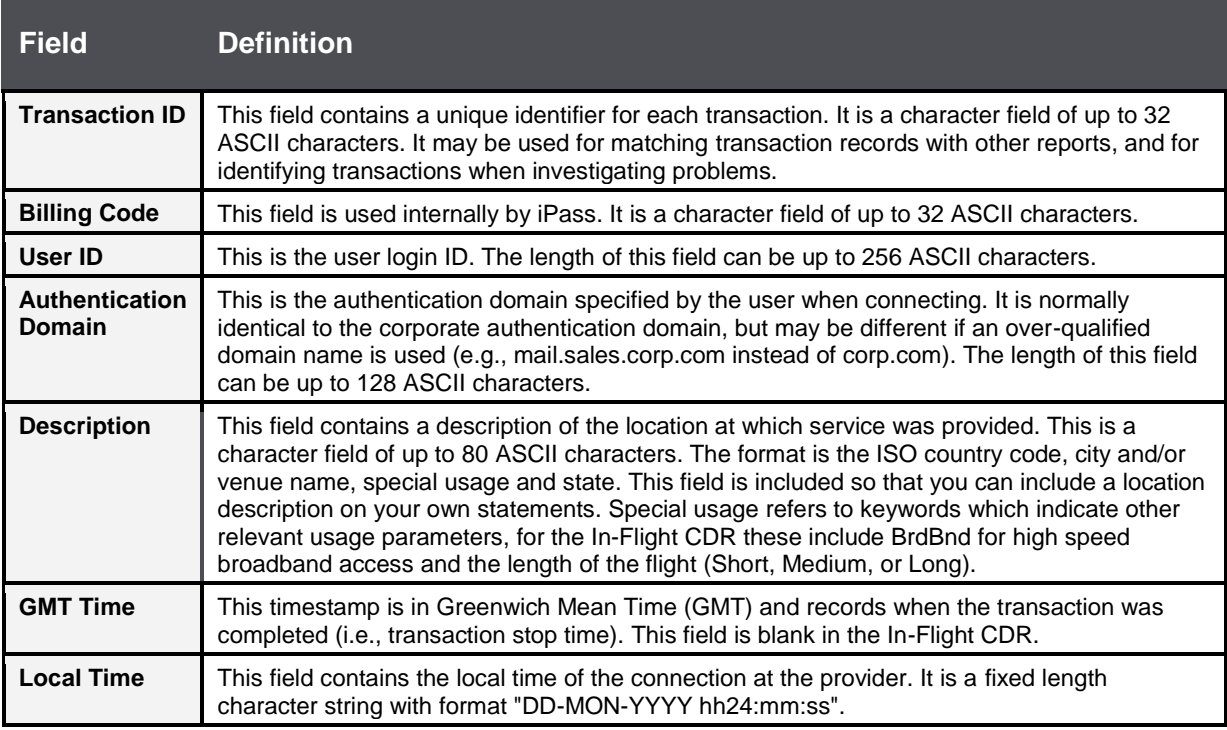

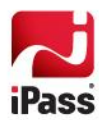

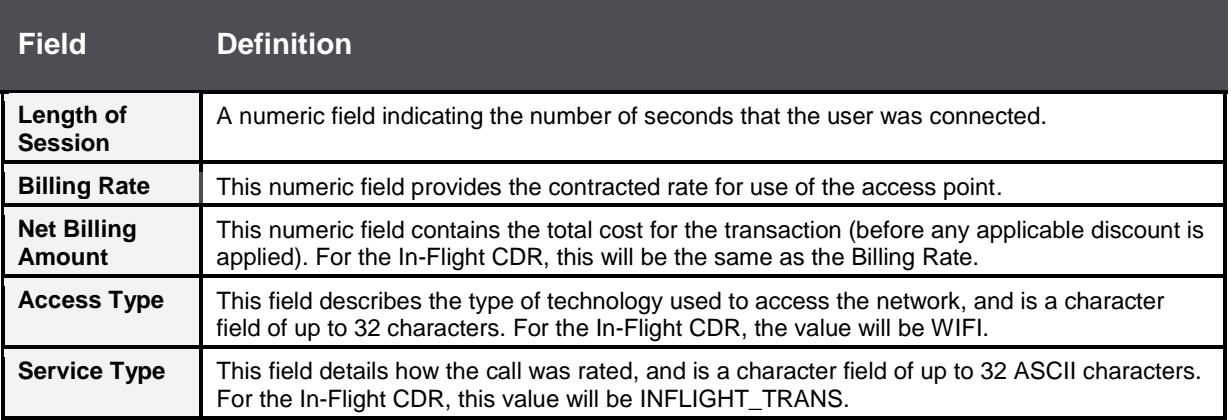

### *Copyright 2013, iPass Inc. All rights reserved.*

#### *Trademarks*

*iPass, iPassConnect, ExpressConnect, iPassNet, RoamServer, NetServer, iPass Mobile Office, DeviceID, EPM, iSEEL, iPass Alliance, Open Mobile, and the iPass logo are trademarks of iPass Inc.* 

*All other brand or product names are trademarks or registered trademarks of their respective companies.* 

#### *Warranty*

*No part of this document may be reproduced, disclosed, electronically distributed, or used without the prior consent of the copyright holder. Use of the software and documentation is governed by the terms and conditions of the iPass Corporate Remote Access Agreement, or Channel Partner Reseller Agreement. Information in this document is subject to change without notice. Every effort has been made to use fictional companies and locations in this document. Any actual company names or locations are strictly coincidental and do not constitute endorsement.*

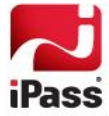